# DB2 Alphablox for UNIX and Windows v5.6 Release Notes

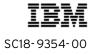

Note: Before using this information and the product it supports, read the information in "Notices" on page 5.

#### First edition (August 2004)

This edition applies to version 5, release 6, of IBM DB2 Alphablox for UNIX and Windows V5.6 (product number 5724-J16) and to all subsequent releases and modifications until otherwise indicated in new editions.

Copyright © 1996 - 2004 Alphablox Corporation. All rights reserved.

© Copyright International Business Machines Corporation 1996, 2004. All rights reserved. US Government Users Restricted Rights – Use, duplication or disclosure restricted by GSA ADP Schedule Contract with IBM Corp.

## Contents

## **Release Notes**

| Notices                                              | . 5 |
|------------------------------------------------------|-----|
| Trademarks                                           |     |
| DB2 Alphablox 5.6 Release Notes                      | . 9 |
| Product Updates and Fixes for DB2 Alphablox 5.6      |     |
| Known Product Issues and Workarounds                 |     |
| General Issues                                       | 13  |
| Known Installation Issues                            | 13  |
| General Installation Issues                          | 14  |
| Known Platform Issues                                | 15  |
| General Platform Notes                               | 15  |
| Other Known Platform Issues                          | 16  |
| Known Data Source Issues and Workarounds             | 23  |
| Known Hyperion Essbase Issues                        | 23  |
| Known Microsoft Analysis Services Issues             | 24  |
| When Connecting Using the Certain Connection Strings | 24  |
| OLAP Services and Authentication                     |     |
| Installing as User with Different Locale             | 25  |

4 Contents

## Notices

This information was developed for products and services offered in the U.S.A.

IBM may not offer the products, services, or features discussed in this document in other countries. Consult your local IBM representative for information on the products and services currently available in your area. Any reference to an IBM product, program, or service is not intended to state or imply that only that IBM product, program, or service may be used. Any functionally equivalent product, program, or service that does not infringe any IBM intellectual property right may be used instead. However, it is the user's responsibility to evaluate and verify the operation of any non-IBM product, program, or service.

IBM may have patents or pending patent applications covering subject matter described in this document. The furnishing of this document does not grant you any license to these patents. You can send license inquiries, in writing, to:

IBM Director of Licensing, IBM Corporation, North Castle Drive, Armonk, NY 10504-1785 U.S.A.

For license inquiries regarding double-byte (DBCS) information, contact the IBM Intellectual Property Department in your country or send inquiries, in writing, to:

IBM World Trade Asia Corporation, Licensing, 2-31 Roppongi 3-chome, Minato-ku, Tokyo 106-0032, Japan

The following paragraph does not apply to the United Kingdom or any other country where such provisions are inconsistent with local law: INTERNATIONAL BUSINESS MACHINES CORPORATION PROVIDES THIS PUBLICATION "AS IS" WITHOUT WARRANTY OF ANY KIND, EITHER EXPRESS OR IMPLIED, INCLUDING, BUT NOT LIMITED TO, THE IMPLIED WARRANTIES OF NON-INFRINGEMENT, MERCHANTABILITY OR FITNESS FOR A PARTICULAR PURPOSE. Some states do not allow disclaimer of express or implied warranties in certain transactions, therefore, this statement may not apply to you.

This information could include technical inaccuracies or typographical errors. Changes are periodically made to the information herein; these changes will be incorporated in new editions of the publication. IBM may make improvements and/or changes in the product(s) and/or the program(s) described in this publication at any time without notice. Any references in this information to non-IBM Web sites are provided for convenience only and do not in any manner serve as an endorsement of those Web sites. The materials at those Web sites are not part of the materials for this IBM product and use of those Web sites is at your own risk.

IBM may use or distribute any of the information you supply in any way it believes appropriate without incurring any obligation to you.

Licensees of this program who wish to have information about it for the purpose of enabling: (i) the exchange of information between independently created programs and other programs (including this one) and (ii) the mutual use of the information which has been exchanged, should contact:

IBM Corporation, J46A/G4, 555 Bailey Avenue, San Jose, CA 95141-1003 U.S.A.

Such information may be available, subject to appropriate terms and conditions, including in some cases, payment of a fee.

The licensed program described in this document and all licensed material available for it are provided by IBM under terms of the IBM Customer Agreement, IBM International Program License Agreement or any equivalent agreement between us.

Any performance data contained herein was determined in a controlled environment. Therefore, the results obtained in other operating environments may vary significantly. Some measurements may have been made on developmentlevel systems and there is no guarantee that these measurements will be the same on generally available systems. Furthermore, some measurements may have been estimated through extrapolation. Actual results may vary. Users of this document should verify the applicable data for their specific environment.

Information concerning non-IBM products was obtained from the suppliers of those products, their published announcements or other publicly available sources. IBM has not tested those products and cannot confirm the accuracy of performance, compatibility or any other claims related to non-IBM products. Questions on the capabilities of non-IBM products should be addressed to the suppliers of those products.

All statements regarding IBM's future direction or intent are subject to change or withdrawal without notice, and represent goals and objectives only.

This information contains examples of data and reports used in daily business operations. To illustrate them as completely as possible, the examples include the names of individuals, companies, brands, and products. All of these names are fictitious and any similarity to the names and addresses used by an actual business enterprise is entirely coincidental.

This information contains sample application programs in source language, which illustrate programming techniques on various operating platforms. You may copy, modify, and distribute these sample programs in any form without payment to IBM, for the purposes of developing, using, marketing or distributing application programs conforming to the application programming interface for the operating platform for which the sample programs are written. These examples have not been thoroughly tested under all conditions. IBM, therefore, cannot guarantee or imply reliability, serviceability, or function of these programs. You may copy, modify, and distribute these sample programs in any form without payment to IBM for the purposes of developing, using, marketing, or distributing application programs conforming to IBM's application programming interfaces.

## Trademarks

Alphablox, InLine Analytics, Alphablox Analysis Server, Blox, SpreadsheetBlox, and theAlphablox logo are trademarks or registered trademarks of Alphablox Corporation.

IBM, DB2, DB2 Universal Database, WebSphere, and DB2 OLAP Server are trademarks of International Business Machines Corporation in the United States, other countries, or both.

Intel and Pentium are trademarks of Intel Corporation in the United States, other countries, or both.

Microsoft, Windows, Windows NT, and the Windows logo are trademarks of Microsoft Corporation in the United States, other countries, or both.

Java and all Java-based trademarks are trademarks of Sun Microsystems, Inc. in the United States, other countries, or both.

Other company, product or service names may be trademarks or service marks of others.

8 Trademarks

## DB2 Alphablox 5.6 Release Notes

## Contents

- "Product Updates and Fixes for DB2 Alphablox 5.6" on page 10
- "Known Product Issues and Workarounds" on page 13
- "Known Data Source Issues and Workarounds" on page 23

## Product Updates and Fixes for DB2 Alphablox 5.6

#### Newly Supported Platforms and/or Technologies

DB2 Alphablox 5.6 now supports:

- IBM DB2 OLAP Server 8.2
- Hyperion Essbase 7.1.
- IBM DB2 OLAP Server Deployment Services 8.2
- Hyperion Essbase Deployment Services 7.1
- IBM DB2 OLAP Server Integration Services 8.2
- Hyperion Essbase Integration Services 7.1
- J2SE SDK 1.4
- AIX 5L 5.2
- Oracle 10G as a relational data source

#### Issues Addressed by this Release

**19451** — The DHTML Charting "Format Axis", available from the right-click menu on a chart, has been enhanced to allow the use of '/' and '\*' operators to multiply or divide values on the axis.

**19606** - Changing and saving the group membership information of a user, under certain conditions would not take effect until DB2 Alphablox Analytics was restarted. This has been fixed.

**20068** — The example in the Relational Reporting documentation for the RDBResultSetDataBlox was incorrect. This has been fixed.

**20144** — Using DHTML Query Builder behind IBM WebSphere sometimes caused an exception to appear on the console. This has been fixed.

**20172** — When printing multiple Blox to PDF, if one of the Blox contained a slicer dimension, the dimension appeared in all subsequent Blox. This has been fixed.

**20191** — In instances where the defaultCellFormat on a grid was set, moving a dimension from row to column in a specific combination would cause an error to occur. This has been fixed.

**20198** — Using the bookmarkDelete method to delete a bookmark caused the bookmarkDelete listener to generate a erroneous message. The message has been removed.

**20201** — Under certain circumstances, the CommentsBlox would sometimes fail to close a connection to the database after using it. This has been fixed.

**20480** — In the DHTML client, member names in charts containing double quotes did not get displayed properly. This has been fixed.

#### Features deprecated in DB2 Alphablox Analytics 5.6

A deprecated feature is one which will not be enhanced, will be supported in the near term but will be removed in a future release.

• Links and HTML render modes: The DHTML client now fulfills the "no jar download" feature of the links client and is fully interactive yet highly usable. Existing applications using these rendering modes will at some point need to migrate to the DHTML client. We commit to continue support for these rendering modes until at least December 2004.

#### Features removed in DB2 Alphablox Analytics 5.6

Following is a list of features that will no longer be available as of this release:

- **SpreadsheetBlox examples:** Customers wishing to obtain the SpreadsheetBlox examples should contact their technical support representative.
- Java Client Query Builder: Customers wishing to obtain the Java Client Query Builder should contact their technical support representative.
- Java Client Blox Sampler examples: Customers wishing to obtain the Java Client Blox Sampler examples should contact their technical support representative.

#### Platforms de-supported in DB2 Alphablox Analytics 5.6

Following is a list of features that will no longer be available as of this release:

- **IBM AIX 4.3.3:** Because DB2 Alphablox Analytics now supports J2SE SDK 1.4.2, and this J2SE SDK is not available on AIX 4.3.3, we no longer support this server operating system version. Customers should upgrade their server operating system to IBM AIX 5L.
- **IBM WebSphere 4, 5.0:** Because DB2 Alphablox Analytics now supports J2SE SDK 1.4.2, and this J2SE SDK is not supported in WebSphere 4 or 5.0, we no longer support this Web Application Server version. Customers using WebSphere should upgrade to WebSphere 5.1.
- **BEA WebLogic 7:** Because DB2 Alphablox Analytics now supports J2SE SDK 1.4.2, and this J2SE SDK is not supported in WebLogic 7, we no longer support this Web Application Server version. Customers using WebLogic should upgrade to WebLogic 8.1.1.

#### Previously Deprecated properties and methods that have been removed:

If any application is written using these properties, then it would previously have reported a message in the console. Now, calls using these properties or methods will fail. As these are all old properties which have not been documented for several years, there should be minimum impact.

- displayAsCurrency
- maxFractionDigits
- maxIntegerDigits
- minFractionDigits
- minIntegerDigits
- showdecimalseparator
- groupingSize
- multiplier
- negativePrefix
- negativeSuffix
- positivePrefix
- positiveSuffix
- displayAsPercent
- groupingEnabled
- noAccessString
- SplitLocation
- dataLayoutVisibleAtStartup
- MultipleDimensions
- SuppressZeroRows
- DataSource
- DefaultStyle

## Known Product Issues and Workarounds

This section describes operational issues for DB2 Alphablox 5.6 and its assembled applications. Whenever possible, instructions for a workaround are provided. Use the internal Alphablox tracking number when asking DB2 Alphablox Technical Support for details on a particular issue.

When running DB2 Alphablox 5.6 applications, you might encounter problems with a specific web server or web browser. Alphablox is aware of some of these problems and in some cases can provide you with workarounds for them.

There are also known Hyperion Essbase, and Microsoft Analysis Services issues that might affect your applications. See "Known Data Source Issues and Workarounds" on page 23 for details.

### Contents

- "General Issues" on page 13
- "Known Installation Issues" on page 13
- "Known Platform Issues" on page 15

## **General Issues**

There are no general issues with DB2 Alphablox 5.6 at this time.

## Known Installation Issues

This section lists general installation notes as well as known installation issues and workarounds for the DB2 Alphablox 5.6 release.

## **General Installation Issues**

The general installation issues are grouped by Web Application Server, followed by general DB2 Alphablox 5.6 issues.

| Tracking #   | Description                                                                                                    | Workaround                                                                                                    |
|--------------|----------------------------------------------------------------------------------------------------|----------------------------------------------------------------------------------------------------|
| General      |                                                                                                    |                                                                                                    |
| 19216        | On Windows Server 2003, the<br>DB2 Alphablox installer will<br>falsely detect the presence of,<br>and neglect to install Microsoft<br>Pivot Table services. If<br>Microsoft Pivot Table Services<br>is not installed properly, DB2<br>Alphablox will be unable to<br>connect to Microsoft Analysis<br>Services.                                                                                  | If Microsoft Analysis Services has already<br>been installed, Microsoft Pivot Table<br>Services will have automatically been<br>installed. If this is not the case then do the<br>following: browse to the<br>\misc\msolap_pivot_table_services<br>\ folder of your DB2 Alphablox CD-<br>ROM, and double click on the<br>ptslite.exe file to automatically install<br>Microsoft Pivot Table Services on your<br>system. |
| 19134        | If you upgrade from an<br>Alphablox 4 or 5 install to DB2<br>Alphablox 5.6, it can be<br>installed behind a WebSphere or<br>Weblogic Application Server. If<br>this is the case, and the<br>repository is currently an<br>Application Server connection<br>pooling data source, then after<br>the upgrade it resets the data<br>source type to a normal (non-<br>connection pooled) data source. | Run the Repository Conversion Utility to<br>reactivate the usage of a Web Application<br>Server connection pooling data source.                                                                                                    |
| BEA WebLogic |                                                                                                    |                                                                                                    |
| 19167        | Running the Repository<br>Conversion utility against an<br>DB2 Alphablox installation<br>behind WebLogic 8 while using<br>an Oracle 9i repository may<br>cause the Repository<br>Conversion utility to exit with<br>an error.                                                                                                    | The problem lies in a mismatch in the JDK<br>versions used by the Repository<br>Conversion Utility, WebLogic 8, and<br>Oracle 9i. Temporarily removing<br>weblogic.jar from the CLASSPATH will<br>allow the Repository Conversion utility to<br>complete successfully.                                                                                                    |

| Tracking # | Description                                                                                                    | Workaround                                                                                                    |
|------------|----------------------------------------------------------------------------------------------------|----------------------------------------------------------------------------------------------------|
| 17932      | On Windows platforms, when<br>DB2 Alphablox is installed<br>behind WebLogic 8 Portal,<br>having a long CLASSPATH<br>may prevent WebLogic from<br>starting properly. | This is a known BEA issue, to prevent the<br>problem, install DB2 Alphablox 5.6 in a<br>directory with a shorter name. Following is<br>an excerpt from BEA's web site:<br><b>Description</b><br>An "Input Line Too Long" error can occur<br>from the startWebLogic.cmd scripts,<br>depending on which products the domain/<br>server includes, if 1) the installation path<br>for the product is too long, or 2) too many<br>entries are added to the CLASSPATH. This<br>is a limitation in the Windows command<br>processor. An installation directory with a<br>name of 18 characters or less works fine for<br>unmodified scripts for a platform domain<br>(which includes WebLogic Server,<br>WebLogic Portal, and WebLogic<br>Integration CLASSPATH entries).<br><b>Workaround</b><br>Install to a shorter directory name. Trim<br>the number of additional server<br>CLASSPATH entries by combining JARs<br>or using Manifest Class-Path entries in a<br>single JAR file. |
| 14738      | When installing Alphablox<br>Analytics with WebLogic<br>Clustering, the Installer does<br>allow you to set a target to the<br>WebLogic Cluster                      | After finishing your installation, use the<br>WebLogic console to change your<br>Alphablox Analytics applications to point<br>to the cluster instead of the administration<br>server.                                                                                                    |

## **Known Platform Issues**

This section describes general platform issues and provides a table containing the known issues and workarounds for the DB2 Alphablox 5.6 release.

## **General Platform Notes**

Consider the following change to the DB2 Alphablox 5.6 product, as it affects its use:

#### Using the Sun Java Plug-in with Java Vectors and the Enumeration Interface

If you have users who utilize the Java plug-in for the Java rendering mode, you may encounter a problem if you have JavaScript that calls a method on a Blox that returns a Vector. The issue is that the object returned by the elements() method is normally an Enumeration interface and allows you to call hasMoreElements() and nextElement(). However under the Sun Java plug-in, the returned object is now an inner class of type Vector\$1 and you will not be able to call any methods on that object.

There is fortunately a simple workaround. Only the methods called on the Enumeration interface fail. Any other methods work on a Vector. It is therefore possible to call the size() method to get the number of elements and the elementAt(i) method to return a specific element. These methods work without incident.

We have submitted this issue to Sun in a bug report but do not expect it to be resolved.

### **Other Known Platform Issues**

The known issues and workarounds are listed next. The table is divided into the following categories:

- Alphablox Analytics in general
- User Interface
- CommentsBlox
- Data Manager and Data Connection
- DHTML Client
- FastForward
- Relational Cubing
- Relational Reporting
- Render to PDF, Printing
- Server-side Programming
- WebSphere

| Tracking #    | Description                                                                                                    | Workaround                                                                                                    |
|---------------|----------------------------------------------------------------------------------------------------|----------------------------------------------------------------------------------------------------|
| Alphablox An  | alytics in general                                                                                                    |                                                                                                    |
| 18427         | A bug in the Java VM equates<br>lowercase "q" to F2 in a table,<br>preventing user using the Merge<br>Headers dialog from entering<br>lowercase "q" into table cells.                                                                                                    | Double-click the table cell first to<br>set the focus, then the lowercase "q"<br>is accepted. This is only an issue in<br>the Java VM. Users using the Sun's<br>Java Plug-in will not see this<br>problem.                                                                                                    |
| 13750         | IIS: Client cannot communicate with<br>Alphablox Analytics from a JSP file<br>when Alphablox Analytics is running<br>behind IIS.                                                                                                    | There is a Technical Note that<br>provides instructions for installing<br>Alphablox Analytics to run with IIS<br>and creating applications under that<br>configuration.<br>To obtain this technical note, please<br>access the Alphablox Technical<br>Support site or contact Alphablox<br>Technical Support directly. |
| User Interfac | e                                                                                                    |                                                                                                    |
| 18795         | If you have multiple calculated<br>members on a grid, you can bring up<br>the member filter to reorder the<br>members. If you position the<br>calculated members next to each other,<br>but in a different order to the order<br>specified in the calculatedMembers<br>property, they will not be reordered<br>and will keep the order specified in the<br>calculatedMembers property. | Modify the calculatedMembers<br>property to reflect the desired order.                                                                                                    |
| 12939         | Adding multiple members to the Page<br>dimension using the Member Filter and<br>then selecting a member from the Page<br>filter results in all members (not just<br>those selected) being shown.                                                                                                    | None.                                                                                                    |

| Tracking #  | Description                                                                                                    | Workaround                                                                                                    |
|-------------|----------------------------------------------------------------------------------------------------|----------------------------------------------------------------------------------------------------|
| CommentsBlo | DX                                                                                                    |                                                                                                    |
| 19355       | Displaying a GridBlox containing cells<br>with Comments from Comments<br>Collection with more than 10<br>dimensions will fail on DB2 data<br>sources.                                                                                                    | None. This is a DB2 issue.                                                                                                    |
| 17873       | When Alphablox Analytics is installed<br>behind WebSphere or WebLogic, if<br>you attempt to save a Comments<br>collection against an Oracle<br>Connection Pooling data source<br>provided by the Application Server,<br>the Comments Collection will not be<br>saved properly. | Instead of using the Connection<br>Pool data source provided by the<br>Application Server, connect using a<br>data source created by the DB2<br>Alphablox Analytics Administration<br>screens (e.g. under the<br>Administration tab -> Data Sources)      |
| 17200       | When enabling comments in a<br>PresentBlox, if a nested <blox:grid<br>commmentsEnabled="true"&gt;<br/>tag appears after the <blox:data><br/>tag, comments will not be properly<br/>enabled.</blox:data></blox:grid<br>                                                         | <pre>Place the <blox:gridcommmentsenabled="true"> tag before the <blox:data> tag</blox:data></blox:gridcommmentsenabled="true"></pre>                                                                                                    |
| Data Manage | r and Data Connection                                                                                                    |                                                                                                    |
| 17426       | On the Administration pages, under the<br>Data Sources tab, if you edit an<br>existing data source, and change the<br>Server Name field, a exception will<br>occur the next time a connection to this<br>data source is initiated.                                             | Restarting Alphablox Analytics will resolve the exception.                                                                                                    |
| 14693       | Because of the way that Alphablox<br>Analytics connects to data sources,<br>you can not asynchronously run<br>queries on the server.                                                                                                    | For a workaround on the Java client,<br>you should not set the DataBlox's<br>initial query, and then start the<br>connect for each DataBlox on a<br>separate thread. Please contact DB2<br>Alphablox Technical Support for a<br>code sample if necessary. |

| Tracking #   | Description                                                                                                    | Workaround                                                                                                    |
|--------------|----------------------------------------------------------------------------------------------------|----------------------------------------------------------------------------------------------------|
| 11309        | Loading a bookmark that connects to a DB2 data source causes subsequent bookmarks to use the DB2 user name and password to connect to the data source, regardless of the data source.                                                                                                    | None.                                                                                                    |
| DHTML Client |                                                                                                    |                                                                                                    |
| 19068        | From the Tools -> Internet Options<br>menu of Internet Explorer, changing<br>the "Check for newer versions of<br>stored pages" option setting on the -<br>>General->Temporary Internet Files-<br>>Settings panel from the default value<br>of "Automatically" to "Every visit to<br>page" can, in rare situations, cause the<br>browser to draw columns incorrectly | Leave the setting at its default value<br>of Automatically. This is an issue<br>with Internet Explorer.                                                                                                    |
| 18749        | When displaying line charts on the DHTML client, the right most label along the X-axis can sometimes be cropped.                                                                                                    | Changing the position of the chart<br>legend to<br>"legendPosition=right" will<br>resolve the problem. Also,<br>displaying the axis labels vertically<br>instead of horizontally will alleviate<br>the problem. |
| 17281        | Altering the !DOCTYPE element to<br>specify the Strict declaration causes<br>the grid to display incorrectly (e.g.,<br>HTML PUBLIC "-//W3C/<br /DTD HTML 4.0 Strict//EN">).                                                                                                    | Either do not specify a !DOCTYPE<br>element, or use the Transitional<br>or Frameset declarations.                                                                                                    |
| 15237        | On a DHTML client grid, selecting<br>multiple cells by first clicking on one<br>cell, then dragging the mouse to select<br>other cells will sometimes skip a cell.                                                                                                    | Drag select is not supported in this release.                                                                                                    |
| FastForward  |                                                                                                    |                                                                                                    |
| 16790        | If multiple FastForward<br>Administrators update a template<br>simultaneously, the most recently<br>saved changes will overwrite previous<br>changes.                                                                                                    | None.                                                                                                    |

| Tracking #    | Description                                                                                                    | Workaround                                                                                                    |
|---------------|----------------------------------------------------------------------------------------------------|----------------------------------------------------------------------------------------------------|
| 16052         | The FastForward templates will not work against relational cubes.                                                                                                    | None.                                                                                                    |
| Relational Cu | bing                                                                                                    |                                                                                                    |
| 16049         | The undo/redo feature does not work<br>properly when connected to a<br>relational cube in the DHTML client                                                                                                    | Disable the undo/feature when connecting to relational cubes.                                                                                                    |
| Relational Re | porting                                                                                                    |                                                                                                    |
| 19281         | Using the TextBlox.setDataText()<br>method with a PdfBlox when the data<br>text value contains a HREF, causes the<br>resulting PDF rendering to appear<br>incorrectly.                                                                                                    | This will be fixed in a future release.                                                                                                    |
| 19211         | Due to the resolution of defect #19186,<br>toggling the sort option in a relational<br>report only toggles if the sort should be<br>ascending or descending. We no longer<br>change the flag which determines if<br>missing values should appear first or<br>last during a sort to match the<br>isAscending flag. | In the future, an option in the<br>interactive menu to allow the end<br>user to determine if missing values<br>should appear first or last after the<br>other values in the column have<br>been sorted. |
| 18997         | Using the browser's back button after<br>performing a grouping operation on a<br>page with a relational report will<br>repeat the grouping operation on the<br>first member of the report.                                                                                                    | Currently, pressing the browser back<br>button may produce unexpected<br>results. Undo functionality is a<br>feature which will be introduced in a<br>future release.                                   |
| Render to PD  | F, Printing                                                                                                    |                                                                                                    |
| 19256         | If you are installed behind iPlanet<br>(SunOne) as a Web server, and use the<br>remote PDFServer, the default port for<br>the PDFServer (8888) will conflict<br>with iPlanet (SunOne) administrative<br>port (also 8888).                                                                                         | Change the default value of either<br>the PDFServer or your iPlanet<br>(SunOne) Web server to a differing<br>values.                                                                                    |

| Tracking #    | Description                                                                                                    | Workaround                                                                                                    |
|---------------|----------------------------------------------------------------------------------------------------|----------------------------------------------------------------------------------------------------|
| 17294         | If you are installed behind WebLogic,<br>and have your WebLogic Server<br>logging level set to INFO, PDF<br>generation may occasionally generate<br>a socket exception on the console.                                             | This message can be safely ignored.                                                                                                    |
| 13617         | In order to use render to PDF when<br>running Alphablox behind a Web<br>server, you must use the fully qualified<br>host name.                                                                                                    | None.                                                                                                    |
| Server-side F | Programming                                                                                                    |                                                                                                    |
| 19213         | The methods setBookmarkFilter<br>and getBookmarkFilter have been<br>moved from the Blox<br>classcom.alphablox.blox.Blox to<br>ViewBlox and DataBlox.                                                                               | These methods continue to be<br>available to DataBlox and all the<br>data presentation Blox (ChartBlox,<br>DataLayoutBlox, GridBlox,<br>PageBlox, and PresentBlox) and<br>will not affect existing applications.<br>However, if you have code that<br>typecasts a data presentation Blox to<br>a Blox object to use these two<br>methods, the code needs to be<br>changed. |
| 18608         | The<br>MemberSelectEvent.getNewMember<br>Selections method will return NULL<br>if any of the selections in the Member<br>Filter are function calls, such as<br>"Descendents of <member>".</member>                                 | To avoid a null pointer exception in<br>your JSPs, check for a NULL return<br>value from this method, and handle<br>it accordingly.                                                                                                    |
| 13782         | You cannot access the<br>AASUserAuthorizedEnabled<br>property using the tag attribute<br>AASUserAuthorizedEnabled. This is<br>because the blox.tld contains an<br>incorrect entry for the property<br>AASUserAuthorizationEnabled. | When accessing the<br>AASUserAuthorzationEnabled<br>property using JSP tags, you must<br>use the tag attribute<br>useAASUserAuthorization<br>instead.                                                                                                    |

| Tracking # | Description                                                                                                    | Workaround                                                                                                    |
|------------|----------------------------------------------------------------------------------------------------|----------------------------------------------------------------------------------------------------|
| 12380      | The method waitOnBusy() does not work when called from DataBlox.                                                                                                    | If possible, use waitOnBusy() from<br>the presentation Blox (e.g.,<br>ChartBlox, GridBlox, PresentBlox)<br>instead.                                                                                                    |
| WebLogic   |                                                                                                    |                                                                                                    |
| 18853      | Running Alphablox Analytics behind<br>WebLogic with IIS as the Web server<br>and NTLM as the authentication<br>method is a supported configuration.<br>However, if you try to add a role to a<br>user through the "user" tab, the role<br>does not get applied. | This can be done via the Roles tab.<br>Go to the "roles" tab and select the<br>desired role (e.g.<br>AlphabloxAdministrator). Move the<br>desired user from the Available<br>Users column to the Member Users<br>column                |
| WebSphere  |                                                                                                    |                                                                                                    |
| 17894      | When Alphablox Analytics is installed<br>behind WebSphere 5, editing certain<br>applications parameters for an existing<br>application from the Alphablox<br>Administration -> Applications page,<br>will not immediately update the<br>application             | Editing the applications parameters<br>and saving the changes merely<br>recreates a new .ear file. This<br>application must be "updated" via<br>the WebSphere Administration tools<br>to redeploy the application with the<br>changes. |

## Known Data Source Issues and Workarounds

This section documents known Hyperion Essbase and Microsoft OLAP Services that affect DB2 Alphablox 5.6.

The Essbase issues are listed and, as available, details, examples, and workarounds follow each issue. For some issues, tracking numbers are provided in parentheses as a reference if you contact Technical Support to obtain more information. Alphablox and Hyperion tracking numbers are clearly marked, where available. You can also access the Hyperion Technical Support Web site at http://www.hyperion.com/support.cfm (web key required) for more details on the latest Essbase patch.

### Contents

- "Known Hyperion Essbase Issues" on page 23
- "Known Microsoft Analysis Services Issues" on page 24

## **Known Hyperion Essbase Issues**

This section lists known issues for Hyperion Essbase databases.

- When connecting to Essbase data sources via Hyperion Essbase Deployment Services (EES), numeric values will improperly be returned as strings. This is a Hyperion issue. They claim that this will be fixed in a future release. The workaround is to bypass EES and connect to Essbase natively. (Hyperion Case #370427, Alphablox tracking #18668)
- Drillthrough operations will not work when using Hyperion Essbase Integration Services (EIS) to access Hyperion Essbase Deployment Services (EDS), when the EDS server is deployed on Unix systems. This is a Hyperion issue. Hyperion states that EIS Drillthrough from EDS on Unix platforms is not supported for 6.5.x. It is only supported on version 7, which is now available (Alphablox tracking #18681).

- If the Essbase essbase.cfg configuration file has the SSLOGUNKNOWN property changed from it's default value to FALSE, retrieving a Bookmark to When retrieving a Bookmark may display members which no longer exist in an outline. To avoid the problem keep the SSLOGUNKNOWN property set to its default value of TRUE. This will enable Alphablox Analytics to detect the problem and return the appropriate error message. (Alphablox Tracking #17941).
- If you use QueryBuilder to construct a query against an Essbase data source using a calculated column name that appears as a number (e.g. 400), a calculated column error will be returned. The workaround is to rename the calculated column to something non-numeric. (Alphablox Tracking #14491).
- When using the {RENAME} command for a member, the interactivity in the grid is lost (no drilldown), any changes made to the members in the Page axis are ignored, any renamed members are not displayed in the chart, and in Links mode, the Page axis doesn't appear at all. (Alphablox Tracking #12591).
- Using the ORDERBY command in your report specification returns members as a concatenated string instead of returning the discrete members in a comma delimited list. This causes an error to occur. Hyperion case #120488.
- Using { PRINTROW "n" }with <PAGE member clauses in your report specification causes an error. Hyperion case #183804.

## **Known Microsoft Analysis Services Issues**

This section describes known issues for Microsoft Analysis Services.

### When Connecting Using the Certain Connection Strings

There is a known issue with DB2 Alphablox 5.6 connecting to a MSAS data source, when the connection string is set like the example below, when DB2 Alphablox 5.6 is started as a service.

MSOLAP; Execution Location=3; Client Cache Size=0;

This change is done by modifying the Provider field located on the Alphablox admin pages for MSAS data source definitions.

It is recommended you start DB2 Alphablox 5.6 as a console application.

However, if you must start it as a service, follow these directions. In order for DB2 Alphablox 5.6 to connect, the log on account that starts the AAS Service must be modified otherwise you will get an Invalid Parameter error.

1 From the Control Panel open the Administrative Tools folder and select Services.

- 2 Bring up the properties for your AAS service.
- 3 Select the Log On tab and select the **This Account** radio button.
- 4 Select a domain account. This domain account must have the Local Security setting "Log on as a service." If not, from the Control Panel open the Administrative Tools folder and select Local Security Policy and give this domain account the required right.

This will allow DB2 Alphablox 5.6 to connect with the MSAS data source, however, the username and password which is used to connect to the data source will be the domain account mentioned earlier. This is a known issue and is being investigated.

### **OLAP Services and Authentication**

Microsoft Analysis Services uses Windows NT-based authentication. To use Windows NT-based authentication in Alphablox Analytics applications that access Microsoft SQL Server OLAP Services, the userName and password properties passed by DB2 Alphablox to Microsoft OLAP Services must be Windows NT users and passwords.

If DB2 Alphablox and Microsoft SQL Server OLAP Services are in different domains, they must be trusted Windows NT domains.

For details on setting up your Windows machines to access OLAP Services and/or Analysis Services, see the *Administrator's Guide*.

### Installing as User with Different Locale

If you are installing on a machine where the locale of the user who is logged in is different from the locale of the machine, the AASStart utility will not correctly determine if the MDAC components are installed. If you encounter this problem, set your locale to the machine locale. (Alphablox Tracking #13294).

## Index

28 Index